## **ACT Update**

To access this screen go to MODULES>STUDENT>DATA ENTRY>ACT UPDATE.

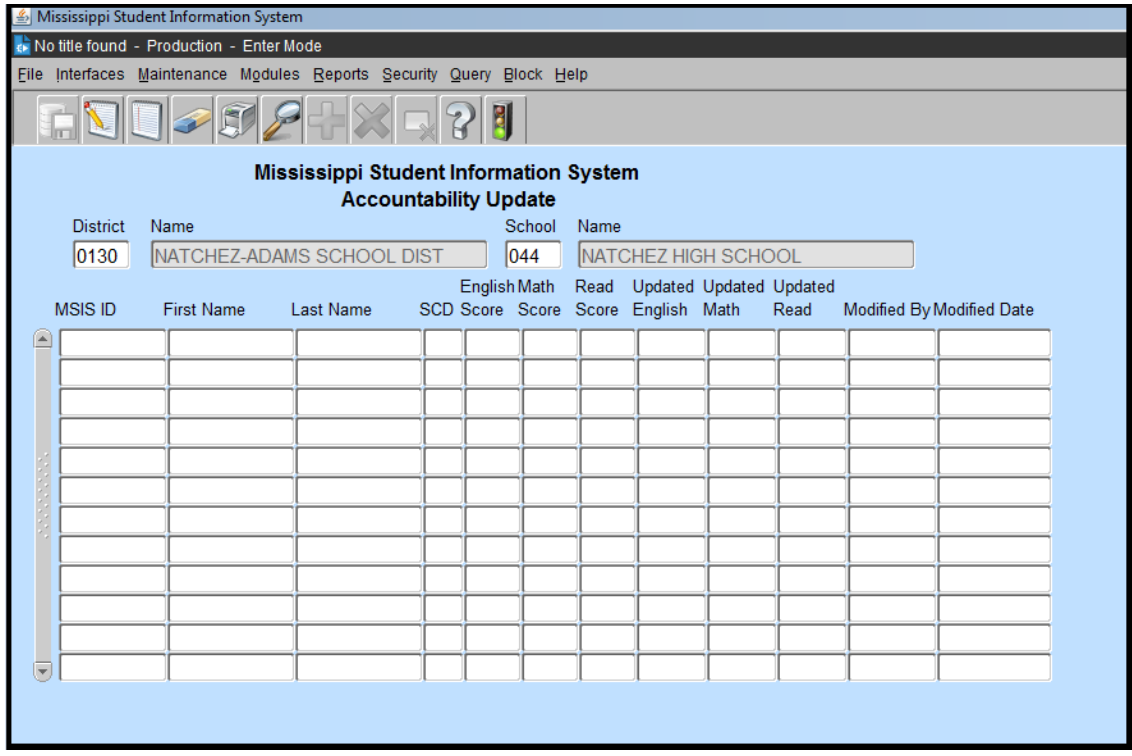

Used for Accountability purposes only. Student Assessment will announce the time frame to enter this information. Once the deadline is passed, no new data will be accepted.